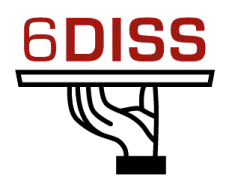

# *Caribbean Workshop - Guadeloupe*

# *05 - 08 March '07*

*Routing hands-on: Local Lab*

*Bernard.Tuy@renater.fr Simon.Muyal@renater.fr Stig.Venaas@uninett.no Bertus Habraken <bhabrake@cisco.com>*

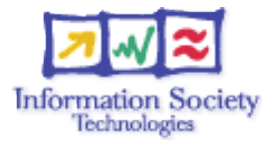

# **Hands-on**

Routing configuration / Paris laboratory

#### **Testbed setup**

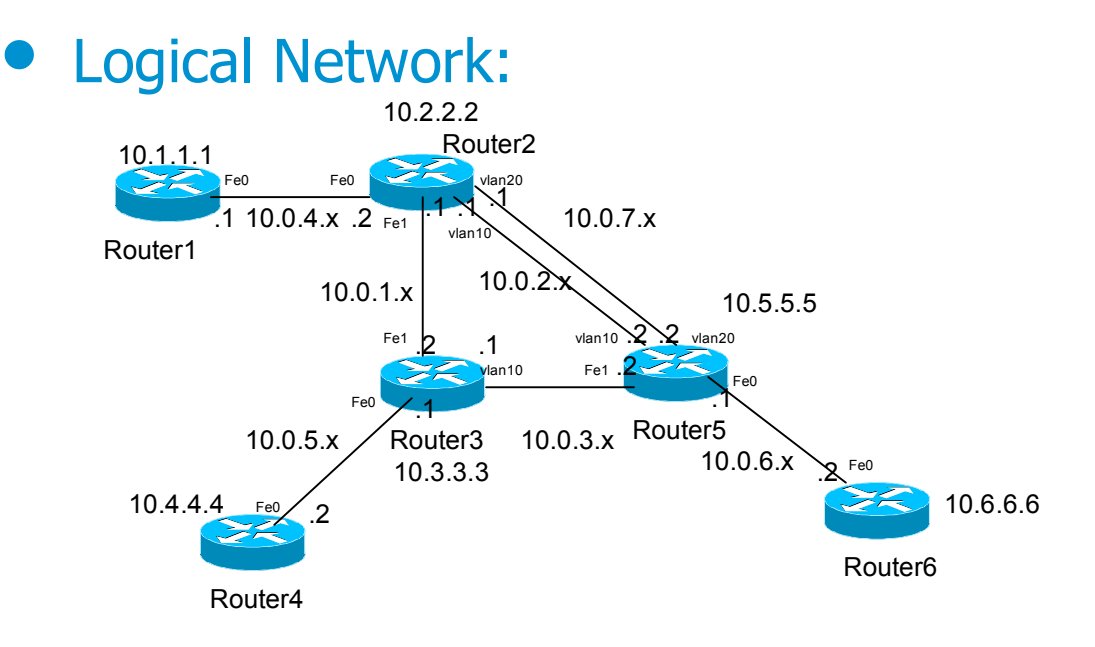

**Testbed diagram**

## **Routers login:**

Use telnet protocol with the

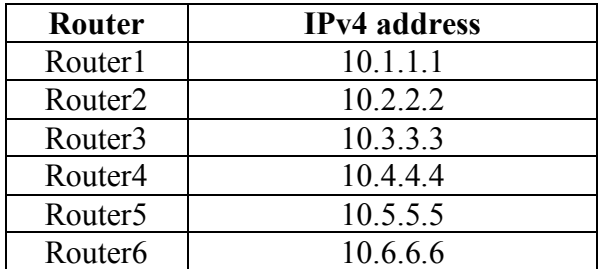

**Routers connection information**

Login: 6diss Password: 6diss

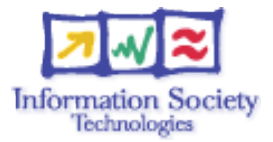

### **Addressing configuration**

*1°) Configure the following addressing plan on the routers.*

#### Loopbacks:

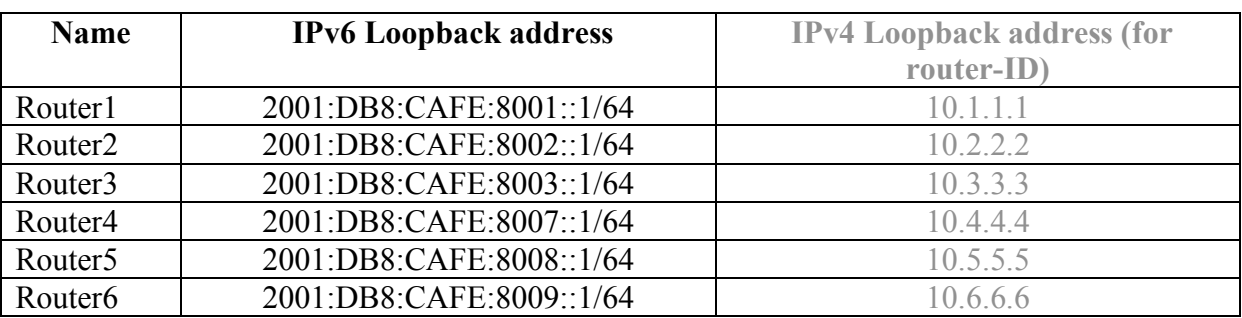

Interconnections:

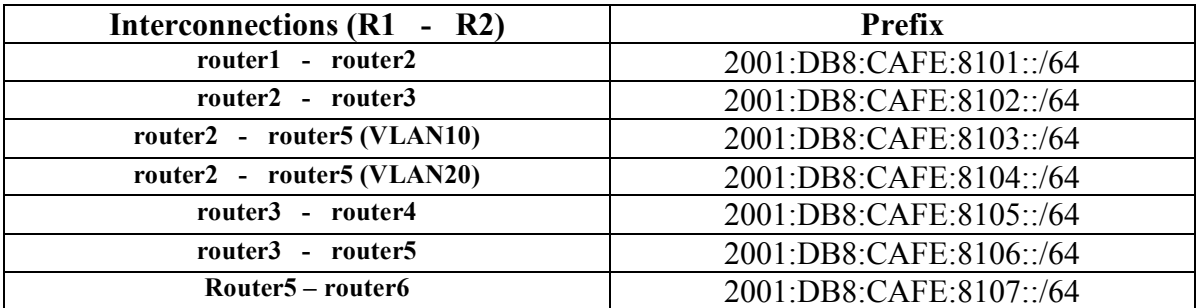

R1 has address  $=$  prefix::1 R2 has address =  $prefix::2$ 

*2°) Check you can ping address of the routers connected to the router you manage.*

*3°) Take a look at the IPv6 details of an interface. Write down the different addresses you observe and give their types and usage.*

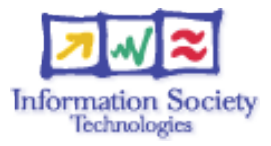

# **OSPF configuration for IPv6**

*1°) Enable OSPFv3 routing protocol for IPv6 on all routers.*

*2°) Enable CEF switching for IPv6 on CISCO routers*

*3°) Enable the OSPFv3 process you have configured in question 1 on all interfaces of the lab (except loopback interfaces). Use area 0 for OSPFv3.*

*4°) Check OSPFv3 connections are established between routers.*

*5°)Redistribute the loopback addresses in OSPFv3.*

*6°) Check all routers in the labs receive all interconnection and loopback prefixes via OSPFv3.*

*7°) Check reachability of all routers loopback addresses from your router using ping command.*

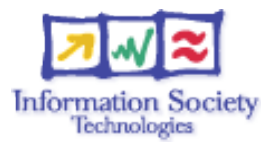

### **BGP configuration for IPv6**

*1°) Configure an eMBGP peerings between router2, router3 and router5. For this purpose, interconnection addresses must be used to setup the peerings. Also note that:*

- *AS number of router2 is 65151*
- *AS number of router3 is 65152*
- *AS number of router5 is 65153*

*2°) Configure an iMBGP peering between:*

- *router1 and router2 (AS65151)*
- *router3 and router4 (AS65152)*
- *router5 and router6 (AS65153)*

*Note that the iMBGP full mesh is configured between loopback addresses of the routers.*

*3°) Check the status of the eMBGP and iMBGP peerings. They must be in established state before going to the next step.*

*4°) Check that you receive prefixes via the eMBGP peerings. Check they are properly propagated to the routers of the lab through iMBGP peerings.*

#### *Bonus:*

*5°) Enforce policies on the eMBGP peerings to accept only one loopback prefix (e.g:* 2001:DB8:CAFE:8007::1/64*).*

*6°) Apply a policy to prefer the path between router2 and router3 . For this purpose, configure on router3 the local-preference 200 on prefixes received from router2. Configure on router5 the local-preference of 150 on prefixes received from router2.*

*7°) Check the BGP details to make sure the policy is properly configured. Using traceroute command, make sure that the path between router2 and router3 is preferred.*